# Alibaba Cloud AnalyticDB for PostgreSQL

**Best Practices**

**Issue: 20190514**

MORE THAN JUST CLOUD | C- Alibaba Cloud

# <span id="page-1-0"></span>Legal disclaimer

**Alibaba Cloud reminds you to carefully read and fully understand the terms and conditions of this legal disclaimer before you read or use this document. If you have read or used this document, it shall be deemed as your total acceptance of this legal disclaimer.**

- **1. You shall download and obtain this document from the Alibaba Cloud website or other Alibaba Cloud-authorized channels, and use this document for your own legal business activities only. The content of this document is considered confidential information of Alibaba Cloud. You shall strictly abide by the confidentiality obligations. No part of this document shall be disclosed or provided to any third party for use without the prior written consent of Alibaba Cloud.**
- **2. No part of this document shall be excerpted, translated, reproduced, transmitted, or disseminated by any organization, company, or individual in any form or by any means without the prior written consent of Alibaba Cloud.**
- **3. The content of this document may be changed due to product version upgrades , adjustments, or other reasons. Alibaba Cloud reserves the right to modify the content of this document without notice and the updated versions of this document will be occasionally released through Alibaba Cloud-authorized channels. You shall pay attention to the version changes of this document as they occur and download and obtain the most up-to-date version of this document from Alibaba Cloud-authorized channels.**
- **4. This document serves only as a reference guide for your use of Alibaba Cloud products and services. Alibaba Cloud provides the document in the context that Alibaba Cloud products and services are provided on an "as is", "with all faults " and "as available" basis. Alibaba Cloud makes every effort to provide relevant operational guidance based on existing technologies. However, Alibaba Cloud hereby makes a clear statement that it in no way guarantees the accuracy, integrity , applicability, and reliability of the content of this document, either explicitly or implicitly. Alibaba Cloud shall not bear any liability for any errors or financial losses incurred by any organizations, companies, or individuals arising from their download, use, or trust in this document. Alibaba Cloud shall not, under any circumstances, bear responsibility for any indirect, consequential, exemplary, incidental, special, or punitive damages, including lost profits arising from the use**

**or trust in this document, even if Alibaba Cloud has been notified of the possibility of such a loss.**

- **5. By law, all the content of the Alibaba Cloud website, including but not limited to works, products, images, archives, information, materials, website architecture, website graphic layout, and webpage design, are intellectual property of Alibaba Cloud and/or its affiliates. This intellectual property includes, but is not limited to, trademark rights, patent rights, copyrights, and trade secrets. No part of the Alibaba Cloud website, product programs, or content shall be used, modified , reproduced, publicly transmitted, changed, disseminated, distributed, or published without the prior written consent of Alibaba Cloud and/or its affiliates . The names owned by Alibaba Cloud shall not be used, published, or reproduced for marketing, advertising, promotion, or other purposes without the prior written consent of Alibaba Cloud. The names owned by Alibaba Cloud include, but are not limited to, "Alibaba Cloud", "Aliyun", "HiChina", and other brands of Alibaba Cloud and/or its affiliates, which appear separately or in combination, as well as the auxiliary signs and patterns of the preceding brands, or anything similar to the company names, trade names, trademarks, product or service names, domain names, patterns, logos, marks, signs, or special descriptions that third parties identify as Alibaba Cloud and/or its affiliates).**
- **6. Please contact Alibaba Cloud directly if you discover any errors in this document.**

# <span id="page-4-0"></span>Generic conventions

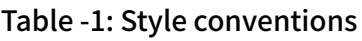

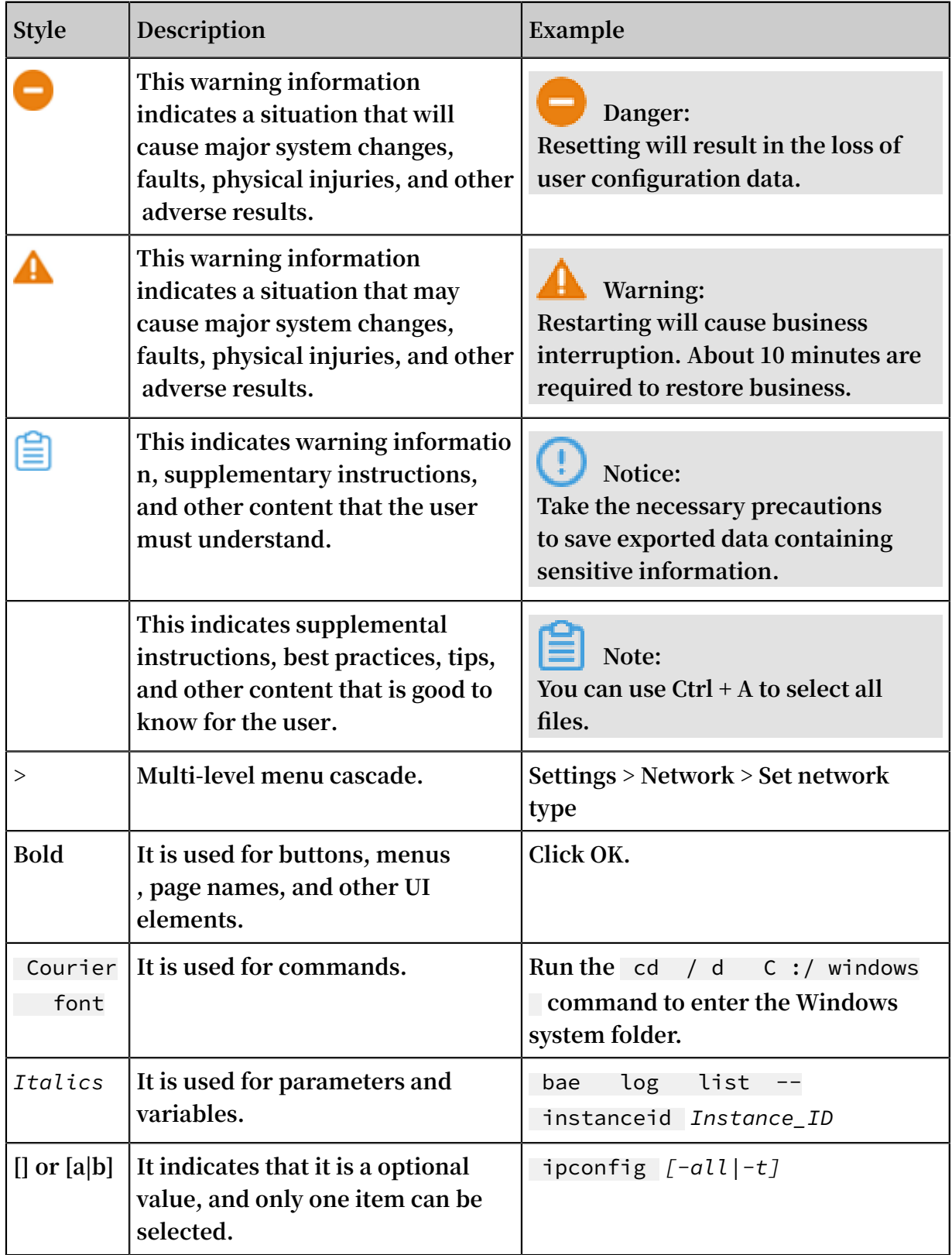

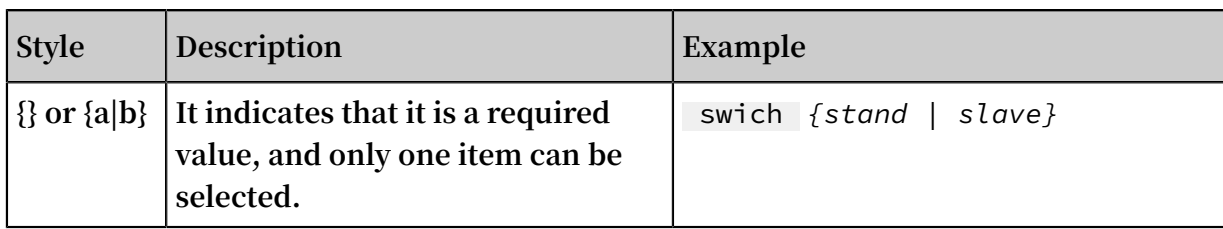

## **Contents**

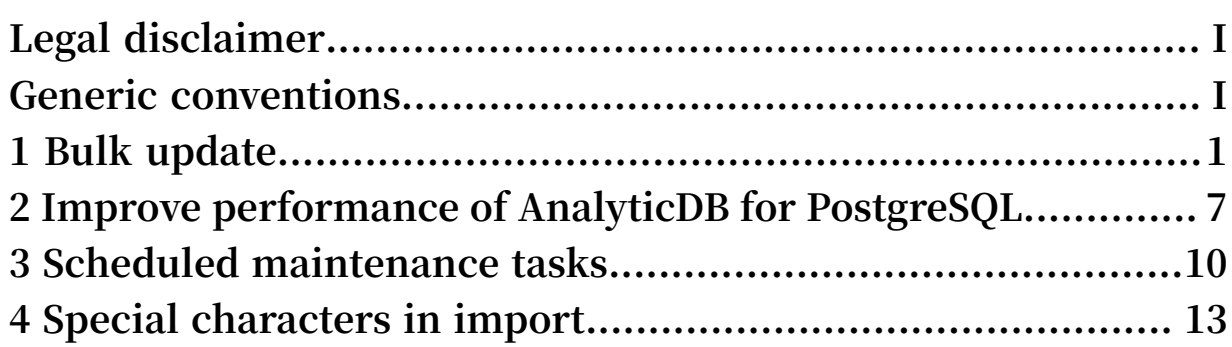

# <span id="page-8-0"></span>1 Bulk update

**Update, also called Merge, indicates updating the latest data to AnalyticDB for PostgreSQL. If the updated data already exists, it replaces the old version. If the updated data does not exist, it is inserted to the database. Such data merge is usually completed offline. For example, you can set to update data on a daily basis to AnalyticDB for PostgreSQL. Some users may require real-time updates, that is, the latency is at the minute or second level.**

**This document describes how to merge data in AnalyticDB for PostgreSQL and explains the principle behind it. In addition, you can learn how to use the bulk operation to update multiple data.**

### Simple update

**Data merge is about modifying the data, that is, running the Update, Delete, Insert, or Copy operations. Take an Update operation for example, updating the record on a single row in a column-store table. The following figure shows the data updating process in AnalyticDB for PostgreSQL.**

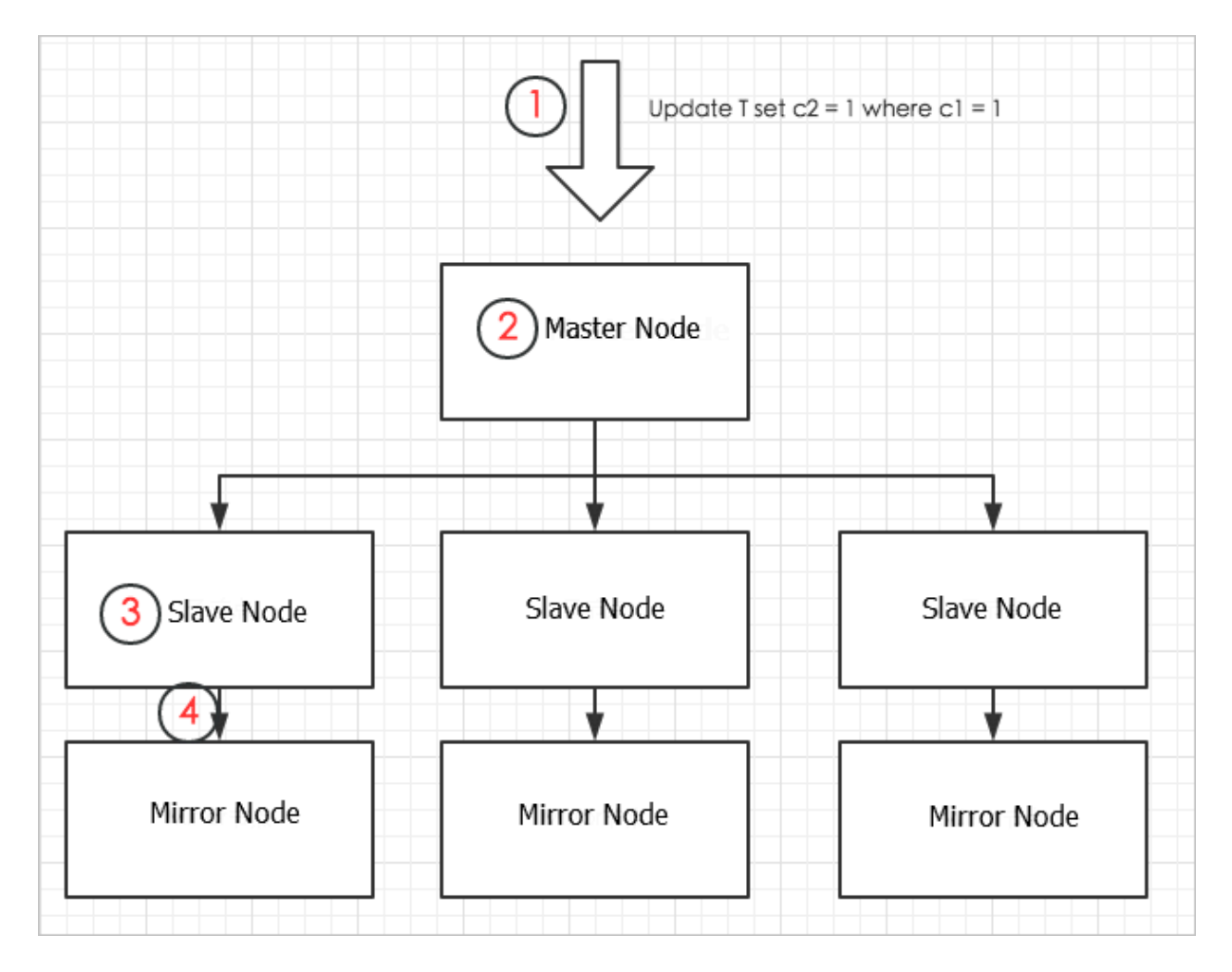

**The procedure is described as follows:**

- **1. The user sends an Update SQL request to the master node.**
- **2. The master node initiates distributed transactions, locking the table to be updated (AnalyticDB for PostgreSQL does not allow concurrent updates to the same table), and distributing updating requests to matched slave nodes.**
- **3. Slave nodes scan the index to locate the data to update, and update the data. For column-store tables, the updating logic is to delete the old data row and write the new data row at the end of the table. The updated data page in the column-store table is written to the memory cache, and the change in the corresponding table file length (because data is written to the table end, the length of the correspond ing table file is increased) is written to the log (xlog file).**
- **4. Before the Update process ends, the updated data page and xlog file in the memory are both synchronized to the mirror node. After the synchronization is complete, the master node ends the distributed transaction, and returns the message about successful execution to the user.**

**The whole process is long and contains lots of operations, such as SQL statement parsing, transactions distributing, locking, connection establishment between the master node and slave nodes, and the synchronization of data and log between slave nodes and the mirror node. These operations all consume CPU or I/O resources and prolong the response of the request.**

**Therefore, for AnalyticDB for PostgreSQL, we recommend that you avoid updates to a single data row, and try to update data by using bulk operations as much as possible. That is:**

- **• Put updates in one SQL statement to reduce the overhead for statement parsing, node communications, and data synchronization.**
- **• Put updates in one transaction to avoid unnecessary overhead.**

#### Bulk update

**Follow these steps to use one SQL statement to update multiple independent data rows.**

**1. Prepare the target table**

**Suppose that the table to be updated is target\_table. The target\_table is defined as follows.**

create table target\_tab le ( c1 int , c2 int , primary key (c1));<br>insert into target tab le select generate s eries  $( 1 ,$ 10000000 );

**The target table is usually quite big. Suppose that you want to insert 10 million rows of data to target\_table. The target\_table is indexed to facilitate updates. A primary key is defined and a unique index is included consequently.**

#### **2. Prepare the stage table**

**The stage table (source\_table in this example) is necessary for bulk update. It is a temporary table created for updating data. To update the data in target\_table, you first insert the new data to source\_table, and then import the new data by using the** *Copy command***,** *OSS external table***, or other means to target\_table.**

**In the following example, some data is directly generated in source\_table.**

create table source\_tab le ( c1 int , c2 int );

```
insert into source_tab le select generate_s eries ( 1 , 
100 ), generate_s eries ( 1 , 100 );
```
#### **3. Bulk update**

**After the source\_table data is ready, run the** update set … from … where .. **statement.**

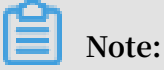

**To utilize the index to a maximum extent, you can use** set optimizer = on **to start the ORCA optimizer before the update operation. If the ORCA optimizer is not started, you can run** set enable\_nes tloop = on **to use the index.**

```
set optimizer = on ;<br>update target tab le
update target_tab le set c2 = source_tab le.c2 from<br>source_tab le where target_tab le.c1 = source_tab le.
                                    target_tab le . c1 = source_tab le . c1 ;
```
**The update operation's query plan is as follows:**

=> explain update target\_tab le set c2 = source\_tab le . c2 from source tab le where target tab le  $\overline{c1}$  = source\_tab le . c1 ; **CUERY In the control of the control of the control of the control of the control of the control of the control** PLAN ---------------------------------------------------------------------------------------------------- Update (  $cost = 0$  . 00 . 586 . 10 rows = 25 width = 1 )  $\frac{1}{2}$  Result ( cost = 0 . 00 .. 581 . 02 rows = 50 width = 26 )  $\Rightarrow$  Redistribu te Motion 4:4 (slice1; segments<br>(cost = 0.00.581.02 rows = 50 width = 22) : 4 ) (  $cost = 0$  . 00 . 581 . 02 rows = 50 Hash Key : public . target\_tab le . c1  $\rightarrow$  Assert ( cost = 0.00..581.01 rows = 50 width =  $22$ ) Assert Cond : NOT public . target\_tab le . NULL  $-$  > Split ( cost =  $0 \cdot 00 \cdot .581 \cdot 01$  rows = width =  $22$  )  $-$  Nested Loop ( cost = 0 . 00 .. 581<br>. 01 rows = 25 width = 18 ) width =  $18$ ) Join Filter : true -> Table Scan on source\_tab le  $(\text{cost} = 0.00..431.00 \text{rows} = 25 \text{width} = 8)$ <br>-> Index Scan using Index Scan target\_tab le\_pkey on target\_tab le ( cost = 0 . 00 .. 150 .  $01$  rows = 1 width = 14) Index Cond : public . target\_tab le . c1 = source\_tab le . c1

**From the plan, AnalyticDB for PostgreSQL uses the index. But if you add more data to source\_table, the optimizer may deem that using Nest Loop associated method and**

**index scanning is not as efficient as dropping the index. As a result, it may use Hash associated method and table scanning for the execution. For example,**

```
postgres => insert into source_tab le select generate_s<br>eries (1, 1000), generate_s eries (1, 1000);
         1, 1000), generate_s eries (1,1000);<br>0 1000
INSERT
postgres => analyze source_tab le ;
ANALYZE
postgres => explain update target_tab le set c2 = 
                       from source_tab le where target_tab le
 . c1 = source tab le . c1 ;
 QUERY PLAN
------------------------------------------------------------------------------------------------------
 Update ( cost = 0 . 00 .. 1485 . 82 rows = 275 width = 1 )<br>-> Result ( cost = 0 . 00 .. 1429 . 96 rows = 550 width =
               ( \; \cosh = 0 \; . \; 00 \; . . \; 1429 \; . \; 96)26 )
        \rightarrow Assert ( cost = 0 . 00 .. 1429 . 94 rows = 550
width = 22)
Assert Cond: NOT public . target_tab le . c1<br>IS NULL
     NULL
                -> Split ( cost = 0 . 00 .. 1429 . 93 rows = 550
  width = 22)
rows = 275 width = 18)<br>rows = 275 width = 18)
             width = 18)
                            Hash Cond : public . target_tab le .
c1 = source_tab le . c1
                            -> Table Scan on target_tab le (
cost = 0 . 00 . . 477 . 76 rrows = 275 width = 8)<br>- Hash (cost = 431 . 01 .. 431 . 01
             width = 8)
                                 -> Table Scan on source_tab<br>. rows = 275 width = 8 )
le (\cost = 0.00..431.01
```
**The bulk update approach described reduces SQL compilation, inter-node communications, transactions, and other overheads, and can greatly boost data updating performance and reduce resource consumption.**

#### Bulk delete

**For delete operations, you can use a stage table similar to that used for bulk update, and use the following delete command with a "Using" clause to delete data by bulk:**

delete from target\_tab le using source\_tab le where target\_tab le . c1 = source\_tab le . c1 ;

**The bulk delete operation also uses the index.**

```
explain delete from target_tab le using source_tab le<br>where target_tab le.c1 = source_tab le.c1;
where target_tab le.c1 = source_tab le.c1 ;<br>OUERY PLAN
 QUERY PLAN
-----------------------------------------------------------------------------------------------------
 Delete ( slice0 ; segments : 4 ) ( rows = 50 width = 10 )
   -> Nested Loop ( cost = 0 . 00 .. 41124 . 40 rows = 50
width = 10 )<br>->
            Seq Scan on source tab le ( cost = 0.00... 6
 . 00 rows = 50 width = 4)
```
-> Index Scan using target\_tab le\_pkey on<br>target\_tab le (cost = 0.00..205.58 rows = 1 width = 14  $(\cot = 0 \cdot 00 \cdot . 205 \cdot . 58$  $\mathcal{L}$  Index Cond : target\_tab le . c1 = source\_tab le . c1

Merge data by using Delete and Insert

**To merge data, you must first put the data to merge to the stage table. If you know in advance that the data to be merged already exists in the target table, you can use update statements to merge the data. But in most cases, part of the data to be merged already exists in the target table, and part of it is new, with no matched records in the target table. In this case, you can use a combination of bulk delete and bulk insert. The sample code is as follows.**

set optimizer = on ; delete from target\_tab le using source\_tab le where target\_tab le . c1 = source\_tab le . c1 ; insert into target\_tab le select \* from source\_tab le ;

Update data in real time by using Values() expressions

**To use the stage table, you must maintain its lifecycle. Some users want to update data to AnalyticDB for PostgreSQL by bulk in real time, that is, to continuously synchroniz e data or merge data to AnalyticDB for PostgreSQL.**

**If you use the aforementioned method, you must create and delete (or truncate) the stage table repeatedly. In fact, you can use Values expressions to achieve an effect similar to stage tables, without the effort to maintain the table. The approach is to first splice the data to update into a Values expression, and then run the update or delete commands by using the following method:**

```
update target_tab le set c2 = t . c2 from ( values ( 1 ,
1 ),( 2 , 2 ),( 3 , 3 ),…( 2000 , 2000 )) as t ( c1 , c2 ) where
  target_tab le . c1 = t . c1
delete from target_tab le using ( values ( 1 , 1 ),( 2 , 2 ),
( 3 , 3 ),…( 2000 , 2000 )) as t ( c1 , c2 ) where target_tab
le . c1 = t . c1
```
### **Note:**

**Both** set optimizer = on ; **and** set enable\_nes tloop = on ; **generate query plans that use indexes. In complicated cases, however, such as multiple index fields or partition tables are involved, the ORCA optimizer must be used to match the index.**

# <span id="page-14-0"></span>2 Improve performance of AnalyticDB for PostgreSQL

**AnalyticDB for PostgreSQL is developed based on Greenplum Database and is enhanced with some in-depth extensions by Alibaba Cloud. It is a distributed cloud database that is composed of multiple** *[groups](https://www.alibabacloud.com/help/doc-detail/35402.htm)* **to provide MPP (Massively Parallel Processing) data warehousing service.**

**This document introduces the best practices for using AnalyticDB for PostgreSQL. We recommend that you choose from the mentioned methods to follow in order to improve the performance of AnalyticDB for PostgreSQL, speed up the import process , and reduce the cost.**

Use Compressed Column Storage

**For tables with infrequent updates and many fields, we recommend that you use Compressed Column Storage. This method increases the compression ratio three-fold while guaranteeing performance, and the import speed is usually faster.**

**For example, you can add the clause** WITH ( APPENDONLY = true , ORIENTATIO N = column, COMPRESSTY PE = zlib, COMPRESSLE VEL = 3, BLOCKSIZE = 1048576 ) **to the tabulation statements to create compressed column store tables.**

**For the specific syntax, see** *[CREATE](http://gpdb.docs.pivotal.io/4380/ref_guide/sql_commands/CREATE_TABLE.html) TABLE***.**

Use the Nested Loop JOIN

**By default, the Nested Loop JOIN is not enabled for AnalyticDB for PostgreSQL instances. For queries that only involve or return a small amount of data, the performance may not be optimal.**

**Take the following SQL statement as an example:**

```
select * from T1 join T2 on T1 . c1 = T2 . c1 where<br>T1 . c2 >= '230769548 ' and T1 . c2 < '230769549 ' limit
  T1 . c2 >= ' 230769548 '
100 ;
```
**In this example, the T1 and T2 tables are both big in size. The selection conditions of** T1 ( T1 . c2 >= ' 230769548 ' **and** T1 . c2 < ' 23432442 ') **filter a vast majority of data records and contain LIMIT clauses.**

**As a result, the query actually involves only a small portion of the total data size. In this case, the Nested Loop JOIN method is optimal.**

**You can perform the following SET command to activate the Nested Loop JOIN:**

```
show enable_nes tloop ;
 enable_nes tloop
-----------------
 off
SET enable_nes tloop = on ;<br>show enable_nes tloop ;
     enable_nes tloop ;
enable_nes tloop
-----------------
 on
explain select * from T1 join T2 on T1 . c1 = T2 . c1
  where T1 . c2 >= ' 230769548 ' and T1 . c2 < ' 23432442 ' 
limit 100 ;
 QUERY PLAN
-----------------------------------------------------------------------------------------------
 Limit ( cost = 0 . 26 .. 16 . 31 rows = 1 width = 18608 )
 -> Nested Loop ( cost = 0 . 26 .. 16 . 31 rows = 1 width
= 18608)
\rightarrow Index Scan using T1 on c2 (cost = 0 .12..
8 . 14 rows = 1 width = 12026 )
 Filter : (( c2 >= ' 230769548 ':: bpchar ) AND ( c2
  < ' 230769549 ':: bpchar ))
\rightarrow Index Scan using T2 on c1 (cost = 0 .14 ..
8 . 15 rows = 1 width = 6582 )
             Index Cond : (( c1) :: text = ( T1 c1) :: text )
```
**From the query plan, the T1 and T2 tables adopt the Nested Loop JOIN, and achieve the optimal performance.**

Use the ORCA optimizer

**AnalyticDB for PostgreSQL supports the ORCA optimizer. When you perform a complicated SQL statement and find the unsatisfactory performance, you can try the ORCA optimizer.**

**You can enable the ORCA by running the following SET command in the database connection.**

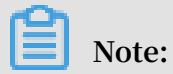

**The SET command acts at the connection level and is only valid within the same connection. You need to run the SET command again for a new connection to enable the ORCA.**

```
EXPLAIN < SOL text >
SET optimizer = on ;
```
### EXPLAIN < SQL text >

**In the preceding example, you can view that the query plan uses the EXPLAIN command before and after enabling the ORCA respectively. In this way, you can check whether the ORCA has actually changed the SQL query plan.**

Use a compression method

**Now, AnalyticDB for PostgreSQL supports two compression methods for storage: zlib and RLE.**

- **• RLE is applicable to the scenario where the same data values are physically stored continuously.**
- **• Zlib is applicable to other scenarios.**

**The compression approach can be specified at the field level or table level. For details, see** *[CREATE](http://gpdb.docs.pivotal.io/4380/ref_guide/sql_commands/CREATE_TABLE.html) TABLE***.**

Use other numeric types

**If the query contains the unique value statistics operation of COUNT(DISTINCT), we recommend that you do not use the string or numeric type for the statistic fields, but try to use other numeric types (such as integer type). This method can improve the performance several-fold.**

### <span id="page-17-0"></span>3 Scheduled maintenance tasks

**When an update operation (including INSERT VALUES, UPDATE, DELETE, and ALTER TABLE ADD COLUMN) is performed on a system, junk data that may no longer be used is left in the system table and the updated data table. This junk data reduces the system performance and takes up a large amount of disk space. We recommend that you clear such data on a regular basis by following the methods provided in this document.**

### Clear junk data without locking the table

**You can clear some junk data without locking the table. The method is as follows.**

- **• Command: connect to every database, log on to the database as the database owner, and run the** VACUUM **command.**
- **• Frequency: at least once a day.**
	- **- If data is updated in real time (that is, INSERT VALUES, UPDATE, and DELETE operations are performed continuously), we recommend that you run the** VACUUM **command once every two hours.**
	- **- If data update is performed by bulk once a day, you can run the command once after the bulk update every day.**
- **• Impact to the system: no table is locked, and tables can be read and written to normally. But it may increase the CPU and I/O usage, and impact query performance.**
- **• Example: you can use the following Linux Shell script file and run it as a scheduled crontab task.**

```
#!/ bin / bash
export PGHOST = myinst . gpdb . rds . tbsite . net
export PGPORT = 3432
export PGUSER = myuser
export PGPASSWORD = mypass
# do not echo command, just get a list of db<br>dblist = psql - d postgres - c " copy ( select datna
                        mand , yet - c " copy ( select datname<br>postgres - c " copy ( select datname
 from pg\_stat\_da tabase) to
 for db in $ dblist ; do
 # skip the system databases
 if [[ $ db == template0 ]] || [[ $ db == template1 ]] ||
 [[ $ db == postgres ]] || [[ \frac{2}{5} db == gpdb ]] ; then
          continue
     fi<br>echo
          processing $ db
     # vacuum all tables ( catalog tables / user tables )
     psql - d $ db - e - a - c \bar{N} VACUUM ;"
```
done

Clear junk data during maintenance windows

**You can clear all junk data during maintenance windows of services when services are suspended. The method is as follows.**

- **• Command: connect to every database, and log on to the database as the database owner (you must have the owner permission for all the operation objects).**
	- **1. Run the** REINDEX SYSTEM < database name > **command.**
	- **2. Run the** VACUUM FULL < table name >**,** REINDEX TABLE < table name > **command on every data table (non-system table).**
- **• Frequency: at least once per week. If almost all the data is updated every day, you can run the command once a day.**
- **• Impact on the system: the command locks tables for VACUUM FULL or REINDEX and these tables become not readable or writable. This may increase the CPU and I /O usage.**
- **• Example: you can use the following Linux Shell script file and run it as a scheduled crontab task.**

```
#!/ bin / bash
export PGHOST = myinst . gpdb . rds . tbsite . net
export PGPORT = 3432
export PGUSER = myuser
export PGPASSWORD = mypass
# do not echo command , just get a list of db
 dblist =` psql - d postgres - c " copy ( select datname
from pg_stat_da tabase ) to stdout "`
for db in $ dblist ; do
 # skip system databases
 if [[ $ db == template0 ]] || [[ $ db == template1 ]] ||
 [[ $ db == postgres ]] || [[ $ db == gpdb ]] ; then
        continue
     fi
    echo processing db "$ db "
 # do a normal vacuum
 psql - d $ db - e - a - c " VACUUM ;"
 # reindex system tables firstly
 psql - d $ db - e - a - c " REINDEX SYSTEM $ db ;"
 # use a temp file to store the table list , which
  could be vary large<br>
cp / dev / null tables . txt
   cp / dev / null   tables . txt<br># query   out   only   the   normal   user
                                            tables, excluding
 partitions of parent tables
 psql - d $ db - c " copy ( select '\"'|| tables .
 schemaname ||'\".' || '\"'|| tables . tablename ||'\"' from (
 select nspname as schemaname , relname as tablename from
  pg_catalog . pg_class , pg_catalog . pg_namespa ce , pg_catalog
 . pg_roles where pg_class . relnamespa ce = pg_namespa ce
 . oid and pg_namespa ce . nspowner = pg_roles . oid and
  pg_class . relkind =' r ' and ( pg_namespa ce . nspname = '
```

```
public ' or pg_roles . rolsuper = ' false ' ) ) as tables (
schemaname , tablename ) left join pg_catalog . pg_partiti ons
  on pg_partiti ons . partitions chemaname = tables . schemaname
  and pg_partiti ons . partitiont ablename = tables . tablename
  where pg_partiti ons . partitiont ablename is null ) to
stdout ;" > tables . txt
 while read line ; do
       # some table name may contain the $ sign , so
escape
       line = ` echo $ line | sed ' s /\\\$/\\\\\\\$/ g '
       echo processing table "$ line "
       # vacuum full this table , which will lock the
table
 psql - d $ db - e - a - c " VACUUM FULL $ line ;"
 # reindex the table to reclaim index space
 psql - d $ db - e - a - c " REINDEX TABLE $ line ;"
 done < tables . txt
done
```
### <span id="page-20-0"></span>4 Special characters in import

### **AnalyticDB for PostgreSQL supports multiple data importing methods:**

- **•** *Import and export data in parallel by using OSS*
- **•** *Import data from MySQL*
- **•** *Import data from PostgreSQL*
- **•** *Import data by using the COPY command*
- **•** *Synchronize data by using Data Integration*

**Special characters often cause import failures during data imports. This document describes how to pre-process special characters in the imported data in advance to eliminate problems arising thereof.**

**In the aforementioned import methods, tools used for importing data from MySQL and PostgreSQL automatically escape and package the special characters, so you can directly use the tools without any additional setting. The following content focuses on using OSS and the COPY command to import data and describes how to process the special characters.**

Import data in parallel by using OSS

**During data import, every line in a file are often regarded as a tuple, and the data in each column are divided by specifying a delimiter in each line. The following content introduces the usage and constraints of the delimiter, and how to handle the special characters in each column.**

### **Delimiter**

**In the syntax of creating an OSS external table, you can specify a DELIMITER after the FORMAT clause as follows:**

```
FORMAT ' TEXT ' ( DELIMITER ',')
```
**• For** FORMAT ' TEXT '**,** DELIMITER **is** '\ t ' **by default.**

```
• For FORMAT ' CSV ', DELIMITER is ',' by default.
```
**You can also define your own delimiter, on the premise that the custom delimiter meets the following constraints, as stipulated in the external table creation syntax:**

- **• It must be an ASCII character, and must not be a Chinese character, or two or more ASCII characters.**
- **•** '\ n '**and** '\ r ' **are not supported.**
- **• Escape characters except** '\ n '**and** '\ r ' **are supported, with "E" or "e" added preceding the character.**
- **• The escape character** '\ t ' **with no "E" added is also supported.**
- **• For the TEXT format, you can set the DELIMITER to OFF and use the single-column external tables.**

**To read data properly, the content of the OSS file you provide must strictly abide by the delimiter you set.**

**Special characters in the data**

**During data imports, the use cases where may see special characters include the following:**

- **• The column contains the same character as the delimiter.**
	- **- If you are using the TEXT format, you must add an ESCAPE character before each DELIMITER. The ESCAPE character can be specified by using the following command when you create an external table. The default value is the backslash**  $(\n)$ .

```
FORMAT ' TEXT ' ( ESCAPE '\' )
```
- **- If you are using the CSV format, you must add double quotation marks (") before each DELIMITER.**
- **• The column contains Chinese characters. OSS external table supports Chinese character data. But to make sure the display is correct, you must encode the created external table as follows:**

ENCODING ' UTF8 '

**• The column contains null data. You can set to match null values to a character, and replace the specified character with null during data imports. For the CSV format, the default value is a null value with no quotation marks. For the TEXT format, the**

**default value is "\N". The following command maps space to null. If the column is a space, then the value for the column is null in the data imported from the OSS file.**

FORMAT ' text ' ( null ' ' )

- **• The column contains escape characters. You can add "ESCAPE" before the escape characters. The ESCAPE value is specified during external table creation. For CSV format, the default value is the double quotation marks ("). For TEXT format, the default value is the backslash (\).**
	- **- You can customize the ESCAPE value to a single character. For example, the following command sets the ESCAPE value to a backslash:**

```
FORMAT ' csv ' ( ESCAPE '\' )
```
- **- You can also set ESCAPE to OFF to avoid escaping all characters automatically.**
- **• The column contains single quotation marks or double quotation marks.**
	- **- If you are using the TEXT format, you must add an ESCAPE character before the single quotation marks or double quotation marks. The default value is a backslash (\).**
	- **- If you are using the CSV format, you must add an ESCAPE character before the single quotation marks or double quotation marks. The default value is double quotation marks ("). You also must add the double quotation marks at both the beginning and end of the column to enclose the column in the quotation marks.**

Import date by using the COPY command

**When you use \COPY statements to import data, the usage of delimiter is the same as that for using OSS to import data. The handling of special characters in the data is also similar.**

**The difference is that COPY statements and the** CREATE EXTERNAL TABLE **statement are slightly different in usage. For more information, see** *Import data by using the COPY command***.**